**eDAM-8018 8-channel Thermocouple Input Module User's manual**

**Web site: www.inlog.com.tw** 

**The names used in this manual for indentification only maybe registered trademarks of their respective companies** 

**Trademark:** 

rev 1.1 December 7, 2009

#### EDAM-8018+ User's manual

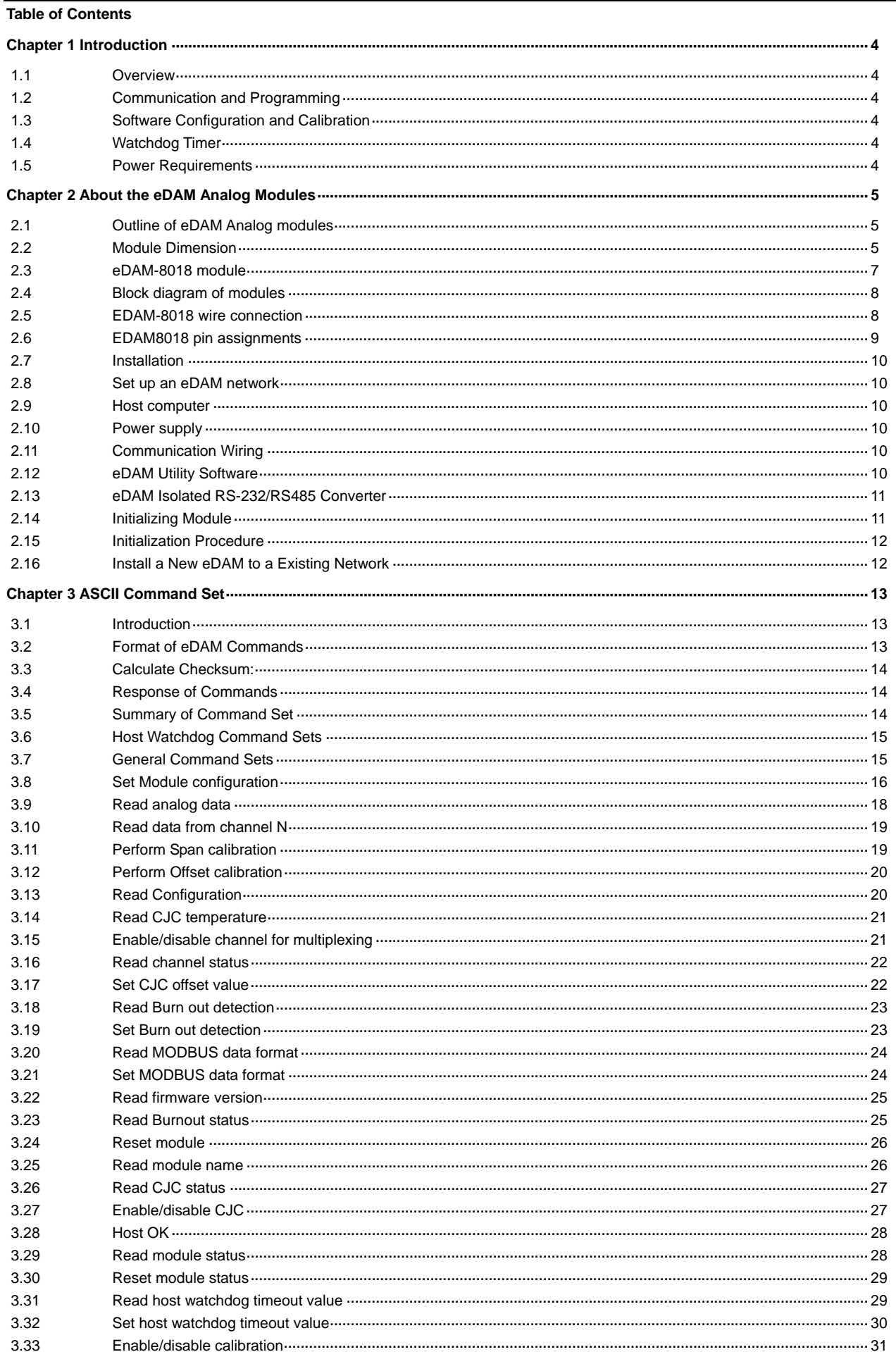

#### EDAM-8018+ User's manual

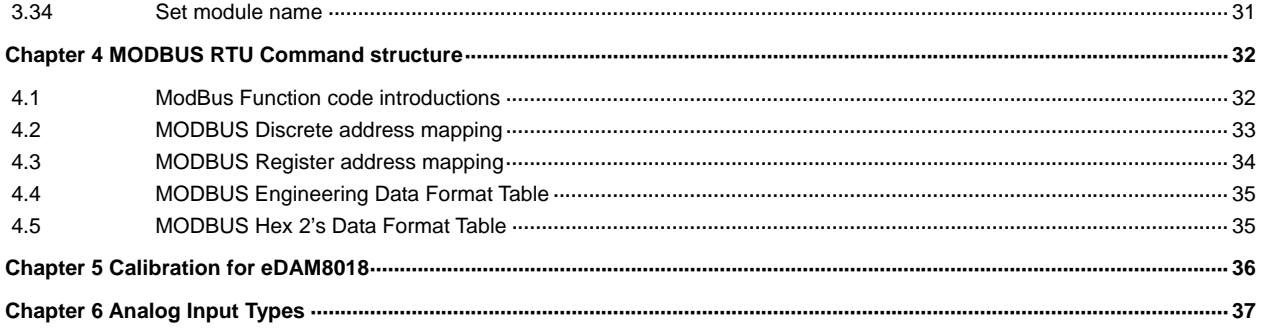

# **Chapter 1 Introduction**

#### **1.1 Overview**

The eDAM*-8000* analog modules is a set of intelligent sensor to computer interface modules containing built-in microprocessor. They provide data comparison, and digital communication functions. Some modules provide analog I/O lines for controlling and monitoring analog signals.

# **1.2 Communication and Programming**

eDAM modules can connect to and communicate with all computers and terminals. They use RS-485 transmission standards, and communicate with ASCII format commands. All communications to and from the module are performed in ASCII, which means that eDAM modules can be programmed in virtually any high-level language.

Up to 256 eDAM modules may be connected to an RS-485 multi-drop network by using the eDAM RS-485 repeater, extending the maximum communication distance to 4,000 ft.

## **1.3 Software Configuration and Calibration**

EDAM modules contain no pots or switches to set. By merely issuing a command from the host computer, you can change an analog input module to accept several ranges of voltage input.

Remote configuration can be done by using the command set's configuration and calibration commands.

By storing configuration and calibration parameters in a nonvolatile EEPROM, modules are able to retain these parameters in case of power failure.

#### **1.4 Watchdog Timer**

A watchdog timer supervisory function will automatically reset the eDAM modules in the event of system failure. Maintenance is thus simplified.

#### **1.5 Power Requirements**

Although the modules are designed for standard industrial unregulated 24V DC power supply , they accept any power unit that supplies power within the range of +10 to +30 V DC . The power supply ripple must be limited to 5 V peak-to-peak, and the immediate ripple voltage should be maintained between +10 and +30 V DC .

# **Chapter 2 About the eDAM Analog Modules**

# **2.1 Outline of eDAM Analog modules**

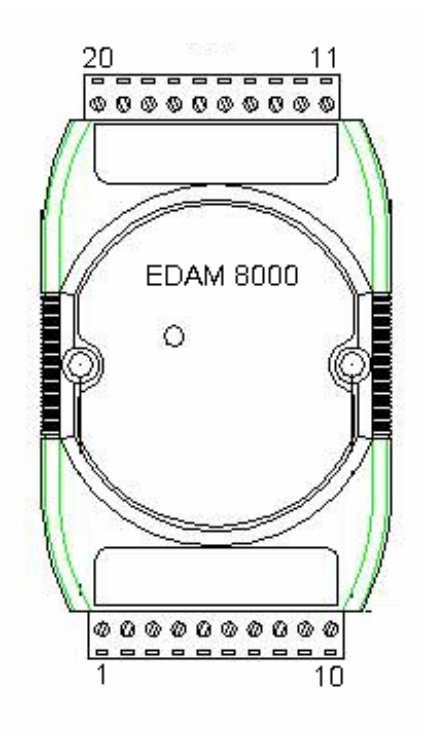

# **2.2 Module Dimension**

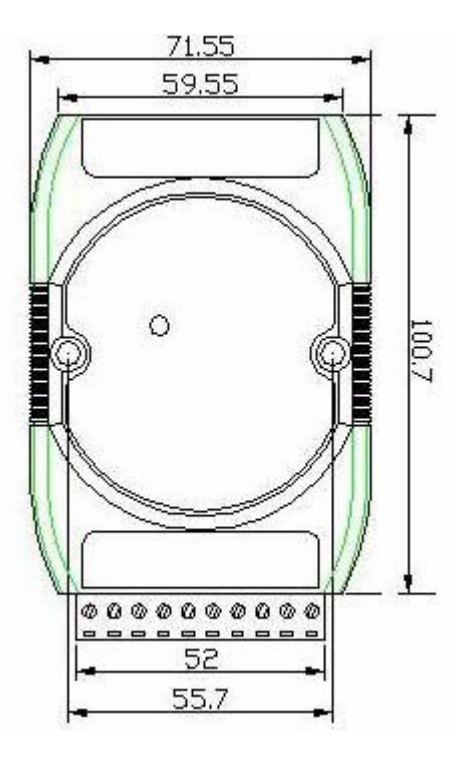

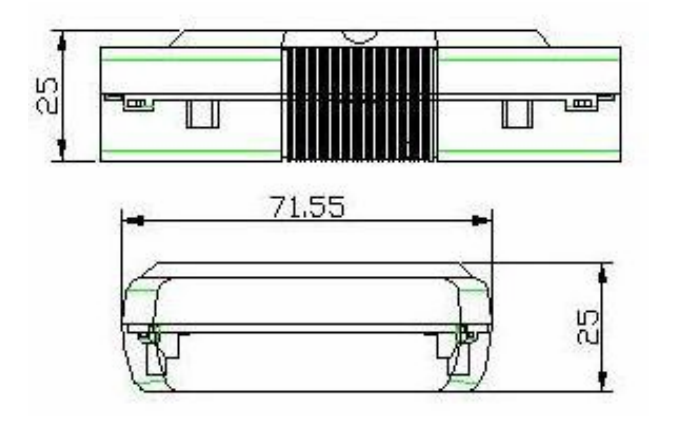

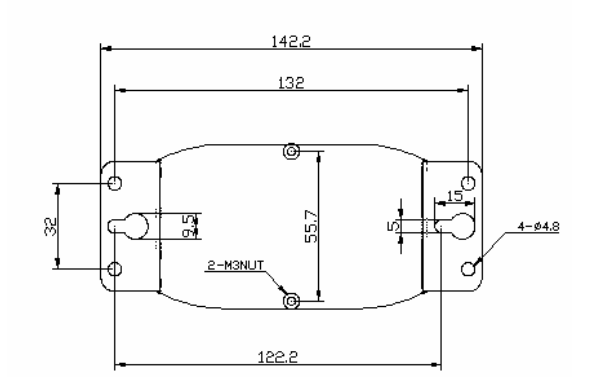

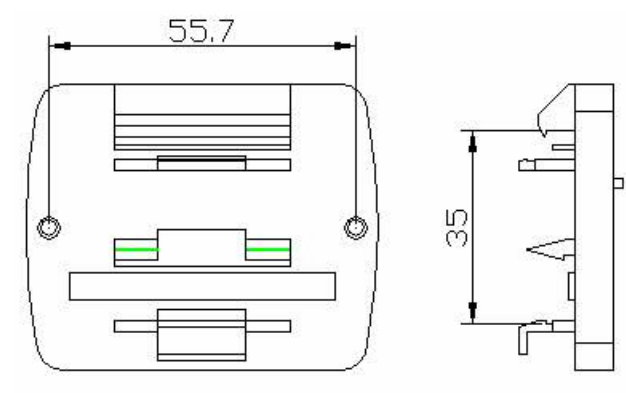

#### **2.3 eDAM-8018 module**

eDAM-8018 is a thermocouple input module with 8 input channels. Six of the eight channels are differential type and the other two are single ended type.

Specifications of eDAM-8018+

- Interface: RS-485, 2 wires
- Speed (bps): 1200, 2400, 4800, 9600, 19.2K, 38.4K , 115.2K
- Analog Input type: Differential input
- Analog Channels Numbers: 8
- Analog Resolution: 16 bits
- Unit Conversion: Thermocouple, mV, V or mA
- Thermocouple Type: J, K, T, E, R, S, B, N, C
- Sampling Rate :10 Samples/Second
- Bandwidth : 15.7 Hz
- Accuracy : ±0.1%
- Zero Drift : 0.5µV/°C
- Span Drift : 25ppm/°C
- CMR@50/60Hz : 150dB
- NMR@50/60Hz : 100dB
- Input Impedance : 20M Ohms
- Voltage Range: ±2.5V, ±1V,±500mV,±100mV, ±50mV, ±15mV
- Current Measurement: ±20mA (with external 125W resistor)
- Power supply: +10V to +30V

#### **2.4 Block diagram of modules**

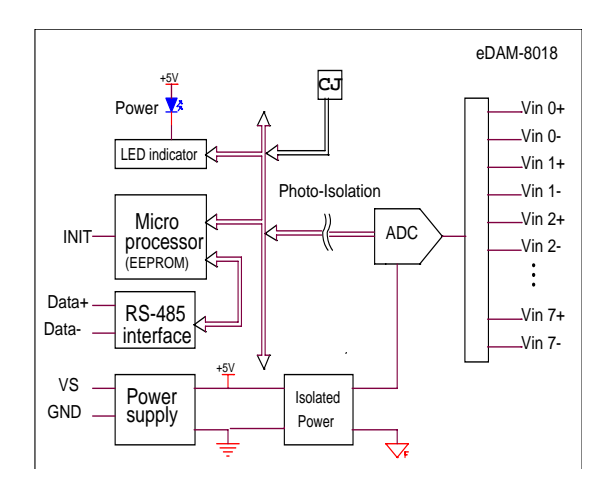

#### **2.5 EDAM-8018 wire connection**

**Differential analog input for channel 0 to channel 7** 

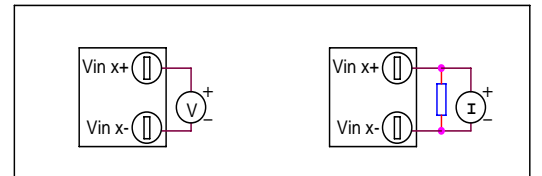

Analog input mode for channel 6 can channel 7 can be selected by setting JP1 on the board Differential input channel 6 and 7 Single-ended input channel 6 and 7

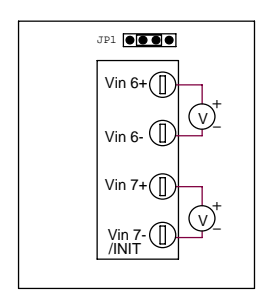

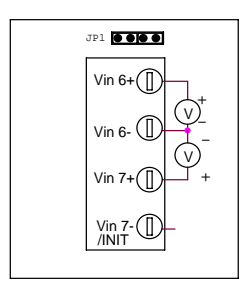

# **2.6 EDAM8018 pin assignments**

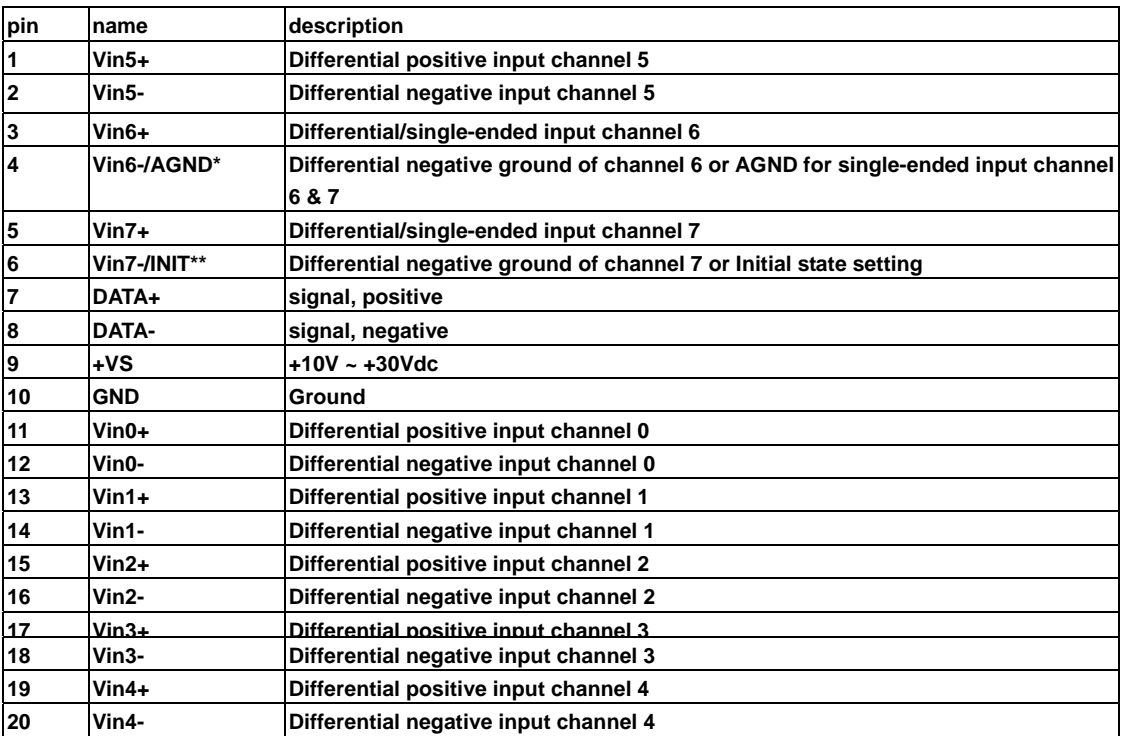

\* **Negative input of channel 6 or common AGND of channel 6 and 7 depended on JP1 setting (see page 8)** 

\*\* **Negative input of channel 7 or INIT (Initial state setting) pin** 

### **2.7 Installation**

This chapter provides guidelines to what is needed to set up and install an eDAM network. A quick hookup scheme is provided that lets you configure modules before they are installed in a network.

To help you to connect eDAM modules with sensor inputs, several wiring examples are provided. Finally, you will find at the end of this chapter a programming example using the eDAM command set.

Be sure to carefully plan the layout and configuration of your network before you start. Guidelines regarding layout are given in Appendix E: RS-485 Network.

**NOTICE:** Except for changing eDAM to other compatible modules, which have on-board switches for their baud rate setting, eDAM modules should not be opened. There is no need to open the eDAM modules: all configuration is done remotely and there are no user serviceable parts are inside. Opening the cover will therefore void the warranty.

#### **2.8 Set up an eDAM network**

The following list gives an overview of what is needed to setup, install and configure an eDAM environment.

A host computer that can output ASCII characters with an RS-232C or RS-485 port.

Power supply for the eDAM modules (+10 to +30 V pc) eDAM Series Utility software

#### **2.9 Host computer**

Any computer or terminal that can output in ASCII format over either RS-232 or RS-485 can be connected as the host computer. When only RS-232 is available, an eDAM-8520 module (RS-232/RS-485 converter) is required to transform the host signals to the correct RS-485 protocol. The converter also provides opto-isolation and transformer-based isolation to protect your equipment. For the ease of use in industrial environments the eDAM modules are designed to accept industry standard +24 VDC unregulated power. Operation is guaranteed when using any power supply between +10 and +30 VDC. Power ripples must be limited to 5 V peak to peak while the voltage in all cases must be maintained between +10 and +30 Vpc. All power supply specifications are referenced at module connector. When modules are powered remotely, the effects of line voltage drops must be considered.

#### **2.10 Power supply**

All modules use on-board switching regulators to sustain good efficiency over the 10-30V input range, therefore we can assume that the actual current draw is inversely proportional to the line voltage. The following example shows how to calculate the required current that a power supply should be able to provide.

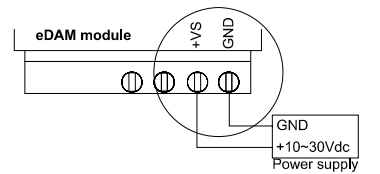

# **2.11 Communication Wiring**

We recommend that shielded-twisted-pair cables that comply with the EIA RS-485 standard be used with the eDAM network to reduce interference.

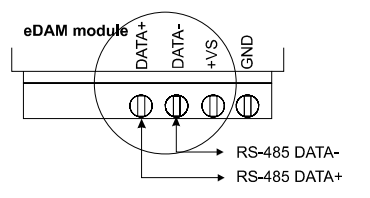

#### **2.12 eDAM Utility Software**

A menu-driven utility program called "DOSEDAM.EXE" for DOS or "WINEDAM.EXE for Windows is provided for eDAM module configuration, monitoring and calibration. It also includes a terminal emulation program that lets you easily communicate through the eDAM command set

#### **2.13 eDAM Isolated RS-232/RS485 Converter**

When the host computer or terminal has only a RS-232 port, an eDAM-8520 Isolated RS-232/RS-485/422 converter connected to the host's RS-232 port is required.

This module equips a "Auto baud rate detector" inside, therefore it can detect the baud rate and data format automatically and control the direction of RS-485 precisely

### **2.14 Initializing Module**

All eDAM modules in a RS-485 network must have an *unique* address ID. Therefore, to configure the brand-new 8012/D, 8014/D, 8017 before using is necessary

#### **Factory default settings:**

**Address ID is 01 Baud rate is 9600 bps, check-sum disable Analog input type: Type 0F (T/C K type) 60Hz filter rejection mode Normal operation mode Eight differential input modes** 

#### **INIT\* State settings:**

**The eDAM I/O modules must be set at** *INIT\* State* **when you want to change the default settings, such as the** *ID address, baud rate, check-sum status* **etc. All eDAM I/O modules have an special pin labeled as** INIT**\*. The module will be in** *Default State* **if the**  INIT\* **pin is shorted to ground when power ON. Under this state, the default configuration is set as following:** 

**Address ID is 00** 

**Baud rate is 9600 bps Check-sum disable** 

**Therefore, the communication between host and the module will can be easily set as the same configuration, the initialization of a module will be possible no matter what configuration is set under operating state.** 

## **2.15 Initialization Procedure**

- 1. Power off the host computer and the installed eDAM-xxxx to COM port of host computer.
- 2. Connect a brand new eDAM module with the RS-485. Set the module in *Default State* by shorting the **INIT\*** pin to GND. Refer to Figure 4.1 for detailed wiring.
- 3. Power on the power supply for eDAM modules.
- 4. Use the eDAM utility to configure the address ID, baud rate, check-sum status and command sets of the module.

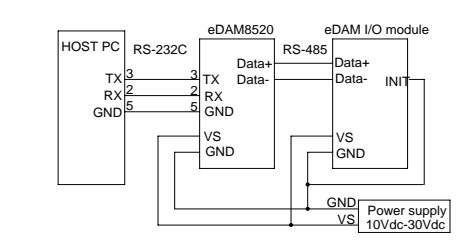

Figure 4.1

#### **2.16 Install a New eDAM to a Existing Network**

- 1. Equipments for Install a New Module
- 2. A existing eDAM network
- 3. New eDAM modules.
- 4. Power supply (+10 to +30 VDC)
- 5. Installing Procedures
- 6. Configure the new eDAM module according to the initialization procedure in section 2.14
- 7. The baud rate and check-sum status of the new module must be identity with the existing RS-485 network. The address ID must not be conflict with other eDAM modules on the network.
- 8. Power off the eDAM power supply of the existing RS-485 network.
- 9. Wire the power lines for the new eDAM with the existing network. Be careful about the signal polarity as wiring.
- 10. Wire the RS-485 data lines for the new eDAM with the existing network. Be careful about the signal polarity as wiring.
- 11. Wire to the input or output devices.
- 12. Power on the eDAM local power supply.
- 13. Use the eDAM utility to check entire network.

# **Chapter 3 ASCII Command Set**

## **3.1 Introduction**

The eDAM command is composed by numbers of characteristics, including the leading code, address ID, the variables, the optional check-sum byte, and a carriage return to indicate the end of a command.

The host computer can only command only one eDAM module except those synchronized commands with wildcard address command "#\*\*". The eDAM may or may not give response to the command. The host should check the response to handshake with the modules.

# **3.2 Format of eDAM Commands**

**Syntax:** (Leading code)(Addr)(Command)[Data] <Cksum><CR>

**Every command begins with a delimiter character. There are five valid characters: a dollar sign \$, a pound sign #, a percentage ,a wave sign '~' ,sign % and an at sign @.** 

**The delimiter character is followed by a two-character address (hexadecimal) that specifies the target module. The actual two character command follows the address. Depending on the command, an optional data segment follows the command string. An optional two character checksum may be appended to the total string. Every command is terminated by a carriage return (cr).** 

**Conventions** 

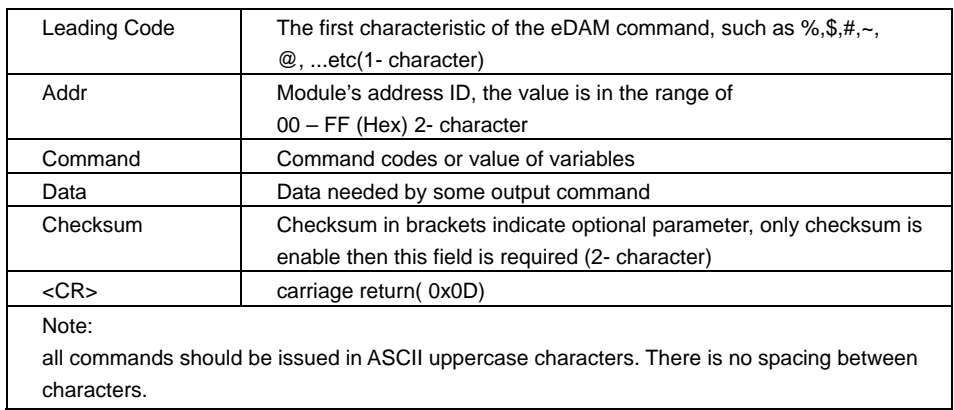

## **3.3 Calculate Checksum:**

Calculate ASCII sum of all characters of command (or response) string except the character return(cr)

Mask the sum of string with 0ffh

[Checksum]={(Leading code)+(addr)+(command)+[data]} MOD 0x100

Example:

**Command string: \$012(cr) Sum of string='\$'+'0'+'1'+'2'=24h+30h+31h+32h=B7h The checksum is B7h, and [CHK]="B7" Command string with checksum=\$012B7(cr) Response string : !01400600(cr) Sum of string='!'+'0'+'1'+'4'+'0'+'0'+'6'+'0'+'0' =21h+30h+31h+34h+30h+30h+36h+30h+30h=1ACh The checksum is ACh, and [CHK]="AC" Response string with checksum=!01400600AC(cr)** 

# **3.4 Response of Commands**

The response message depends on eDAM command. The response is also composed with several characteristics, including leading code, variables, and carriage return for ending. There are two kinds of leading code for response message, "!" or ">" means valid command and "?" means invalid. By checking the response message, user can monitor the command is valid or invalid.

But under the following conditions, there will have no response message.

- The specified address ID is not exist.
- Syntax error.
- Communication error
- Some special commands do not have response.

#### **3.5 Summary of Command Set**

There are four categories of eDAM commands. The first is the *eDAM special command*s. The second is the *general command***s**

# **3.6 Host Watchdog Command Sets**

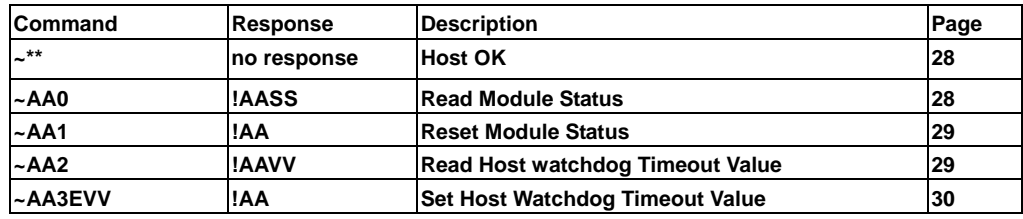

# **3.7 General Command Sets**

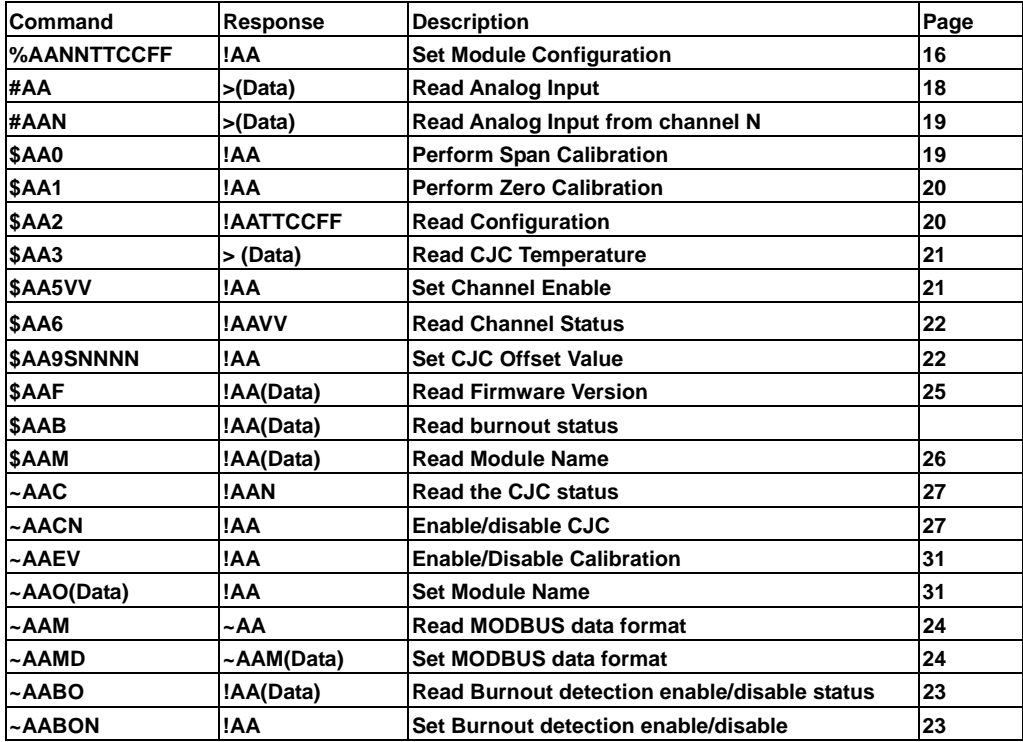

#### **3.8 Set Module configuration**

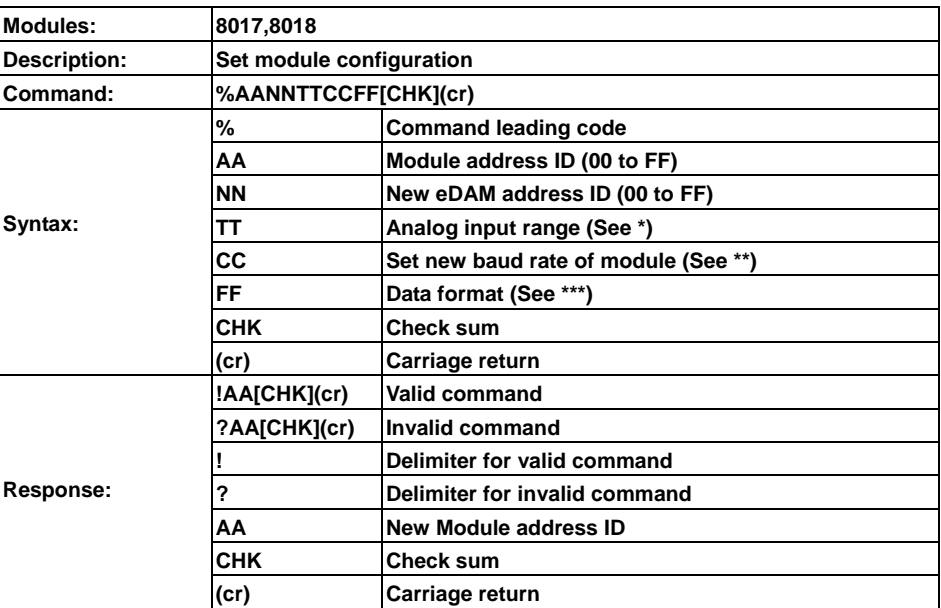

\*\*\*: Data format settings (FF)

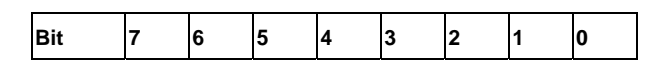

Bit7: = 0 for 60 Hz (default)

 $=1$  for 50 Hz

Bit6: =1 Enable checksum

=0 Disable checksum (default setting)

Bit5: =0 for normal operation mode (Default setting)

=1 for fast operation mode (8017 only)

Bit4~bit2: No used

Bit1~bit0: =00 Engineer unit format (default setting)

=01 Percent format

=11 2's complement Hex format

Example: Change ID address from 01 to 03 (Assume current baud rate is 9600 and checksum disabled)

#### **Command: %0103080600(cr) Response: !03(cr)**

#### **Response new module ID address 03 (change ID address only)**

Example: Change baud rate from 9600 to 19200(Assume current ID is 03, baud rate is 9600, and checksum disabled).

**Command: %0003080700(cr)** 

**Response:!03(cr)** 

#### **Response module ID address 03**

Example: Enable checksum (Assume current ID is 03, baud rate is 9600 and checksum disabled).

**Command: %0003080640(cr) Response: !03(cr) Response module ID address 03** 

Example: Change baud rate from 9600 to 19200 and enable checksum (Assume ID is 03, baud rate is 9600 and checksum disabled).

**Command: %0003080740(cr)** 

**Response:!03(cr)** 

**Response module ID address 03** 

**It is recommended to use the setup utility to configure the module (see section 2.14 and 2.15)** 

\*Analog Input type and range (TT)

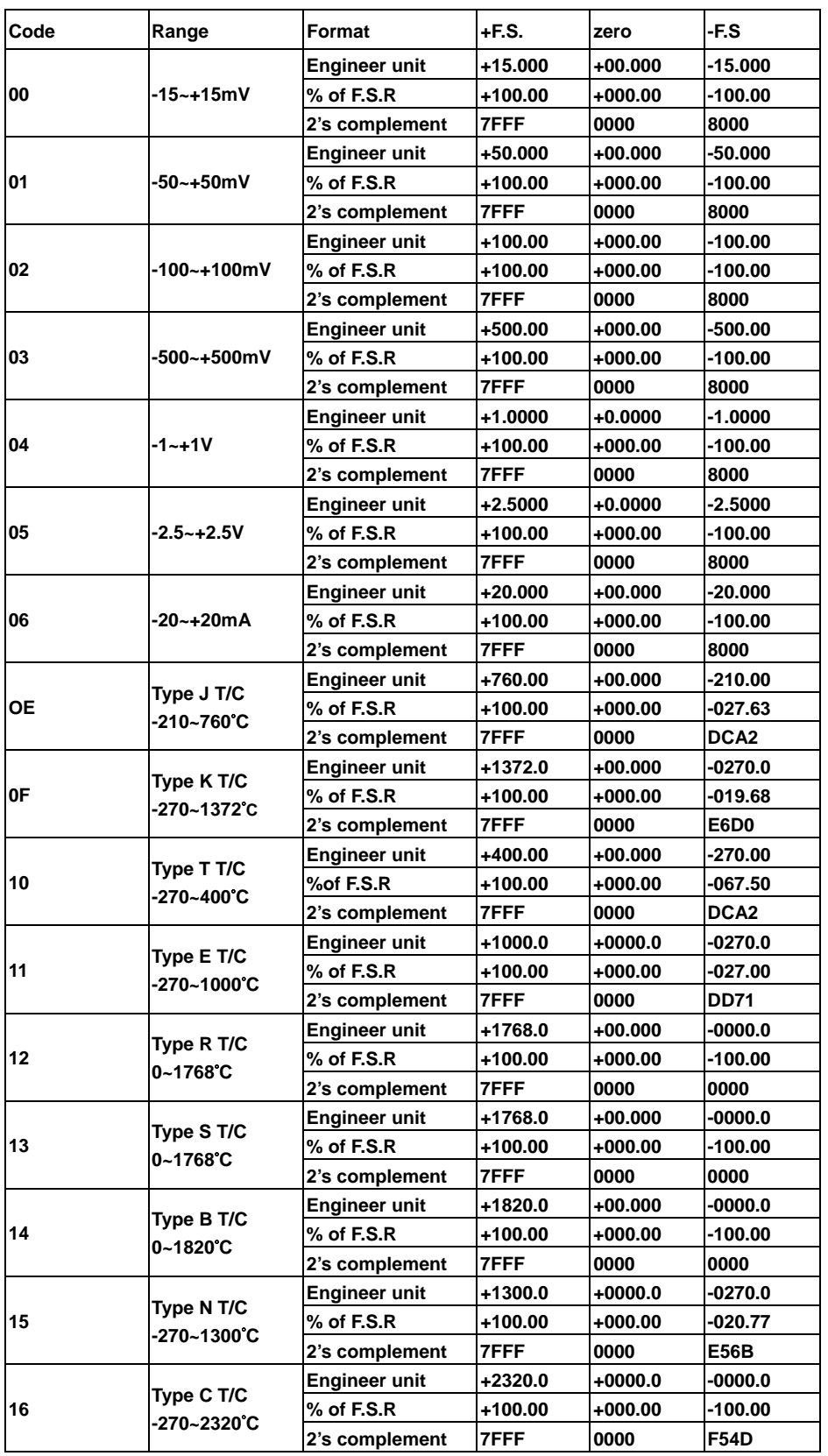

\*\* Baud Rate settings (CC)

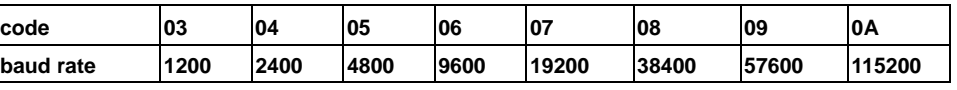

### **3.9 Read analog data**

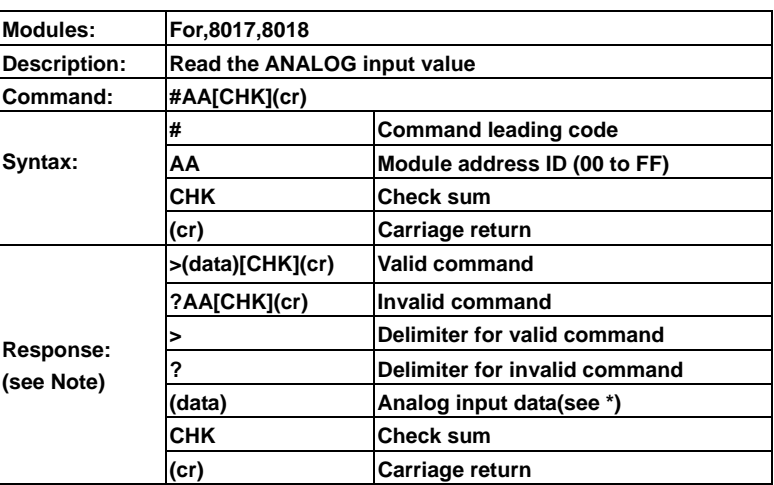

\***: If analog data of eDAM-8018 module be read by using this command, data of all channels are responded as follows: >(chan.0 data) (chan.1 data) …… (chan.7 data) [CHK](cr)** 

Example: Read analog input data from eDAM8018 at addr.=05

**Command: #05(cr) Response: +02.645-01.001+03.023+00.321+08.123-03.333+09.210-06.000(cr)**

#### **3.10 Read data from channel N**

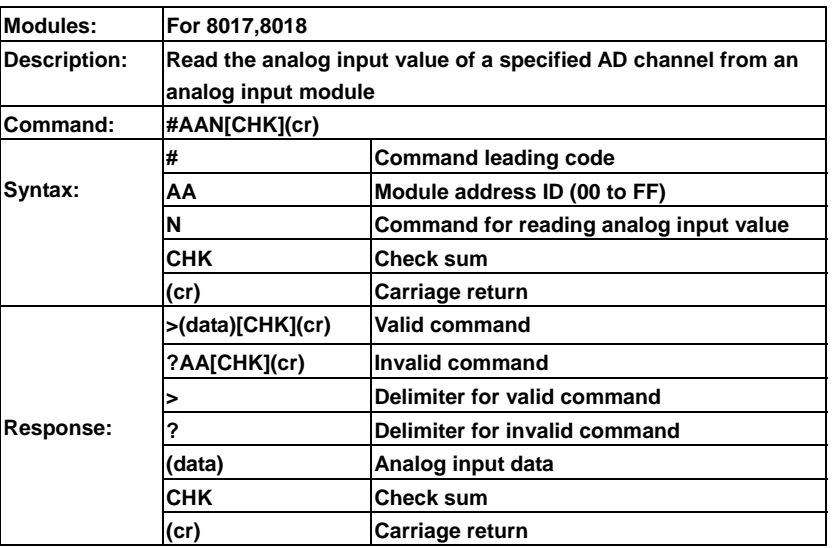

Example: Read the analog input channel 1 of AD module at address 06 in the network. (Data format is engineering unit)

**User command: #061<CR> Response: >+1.6888<CR>** 

# **3.11 Perform Span calibration**

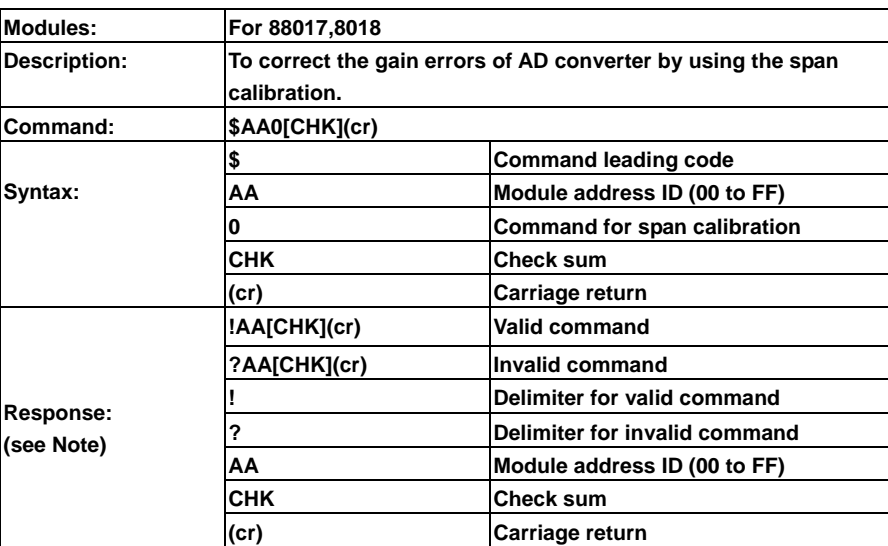

Note: **To perform the calibration, a proper input signal should be connected to the analog input module. Different input range have different input voltage, detail refer** "**Calibration chapter".** 

Example: Perform span calibration of module with address=06

**Command: \$060<CR> Response:!06<CR>** 

#### **3.12 Perform Offset calibration**

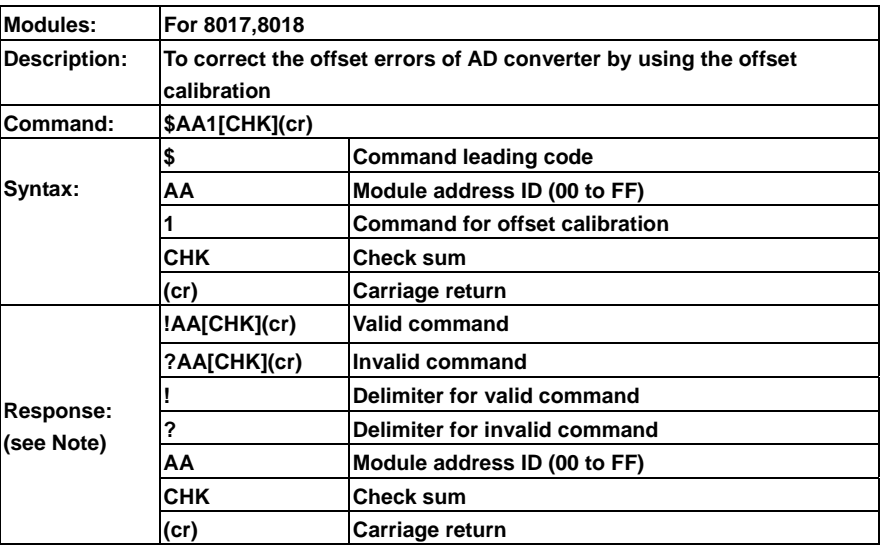

**Note: To perform the calibration, a proper input signal should be connected to the analog input module. Different input range have different input voltage, detail refer "Calibration chapter".** 

Example: Perform offset calibration of module with address=06

**Command: \$061<CR> Response: !06<CR>** 

## **3.13 Read Configuration**

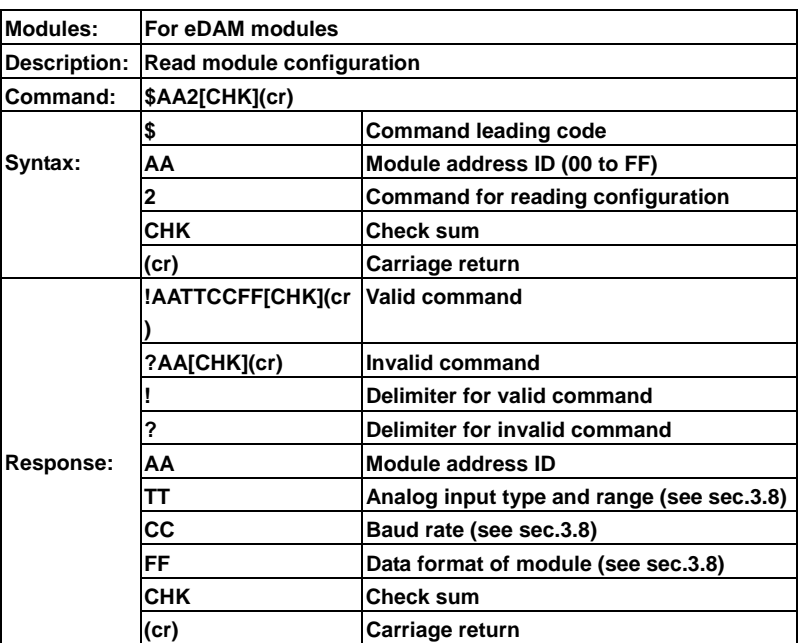

Example: Read configuration of module with ID address=05

**Command: \$052(cr) Response: !05080600(cr)** 

**Read address ID=05 module configuration** 

**08=Analog input range ±10 V**

**06=9600 baud rate** 

**00=no checksum,** 

# **3.14 Read CJC temperature**

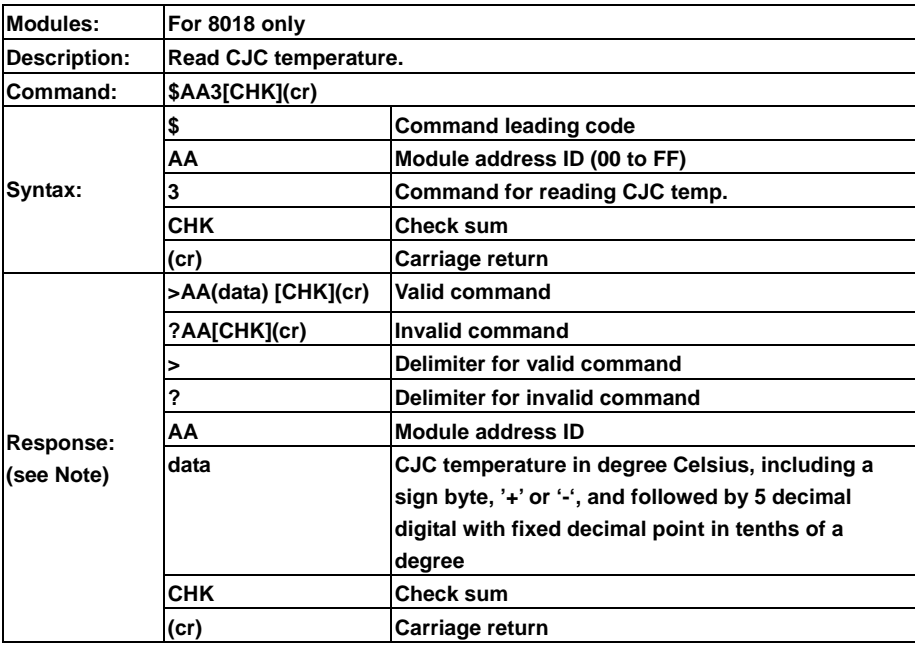

Example: Read CJC temperature at address ID=03

**Command: \$013<cr>** 

**Response: >+0028.5<cr> CJC temperature is +28.5**℃

### **3.15 Enable/disable channel for multiplexing**

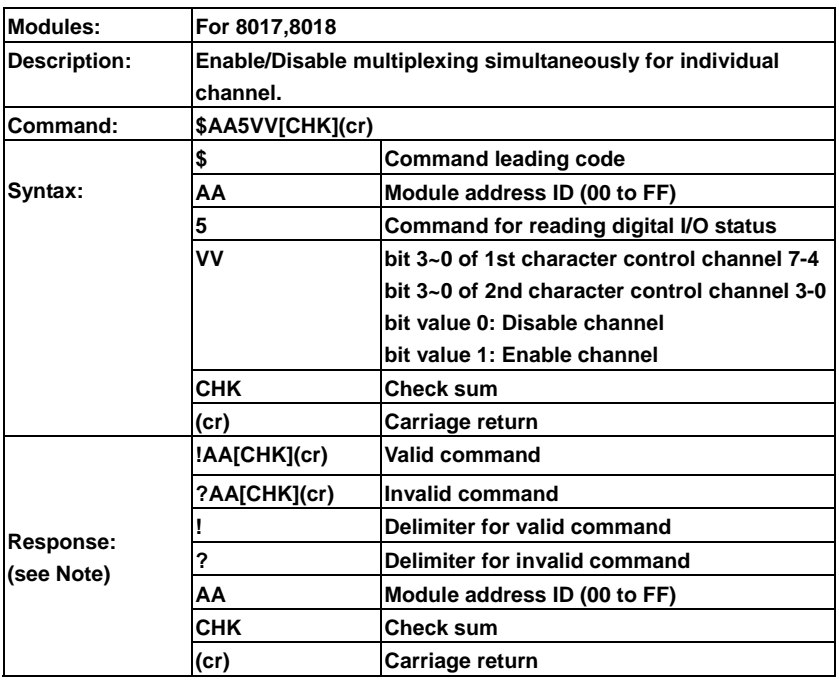

Example: Enable channel 3 and channel 6, the other channels are all disable of eDAM-8018.

#### **Command: \$06548<cr>**

**'48' is 01001000 that means enable channel 3 and channel 6, the other channels are all disabled. Response: !06<cr>** 

### **3.16 Read channel status**

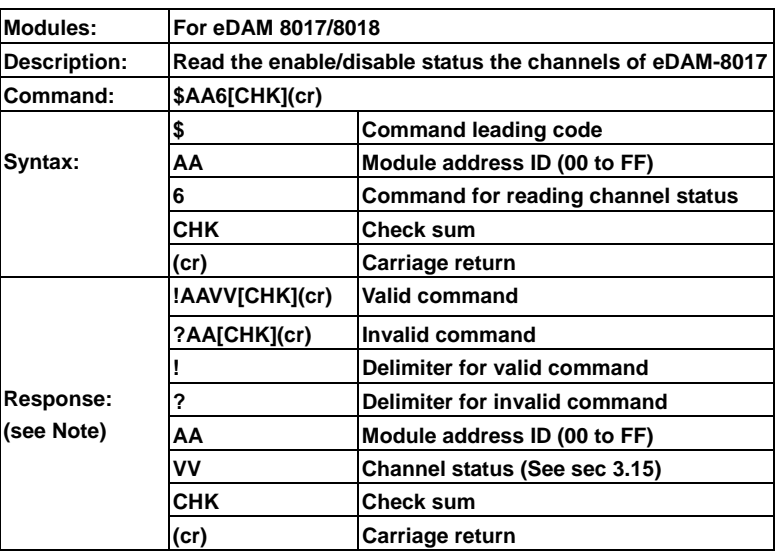

Example: Read channel status of eDAM-8017 with address=06.

**Command: \$066<CR>** 

**Response: !0648<CR>** 

**4 is equals binary 0100 that means enable channel 6 and disable channel 7, 5, 4.** 

**8 is equals binary 1000 that means enable channel 3 and disable channel 2, 1, 0.** 

## **3.17 Set CJC offset value**

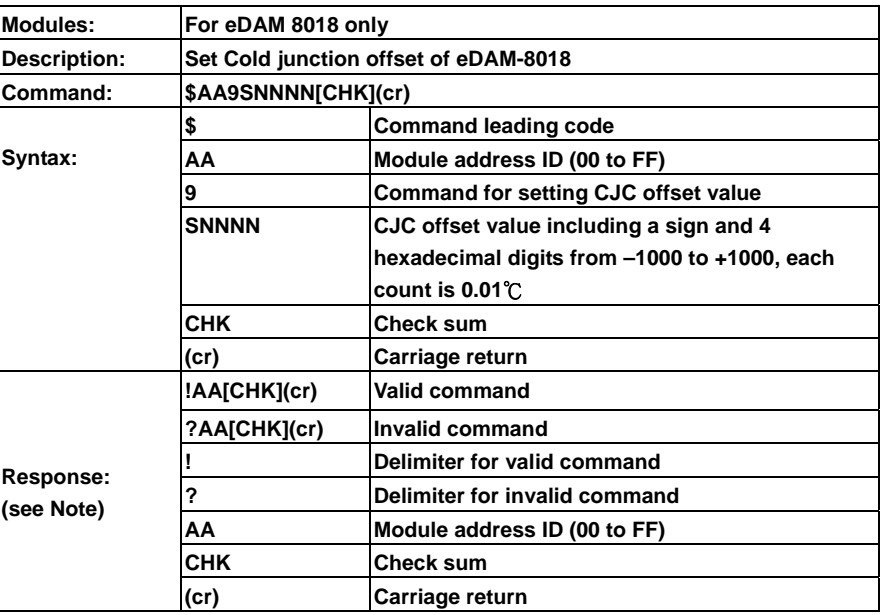

Example: Set Address 01 CJC offset to increase 16 counts(+0.16℃).

**Command: \$019+0010<CR> Response: !01<CR>** 

# **3.18 Read Burn out detection**

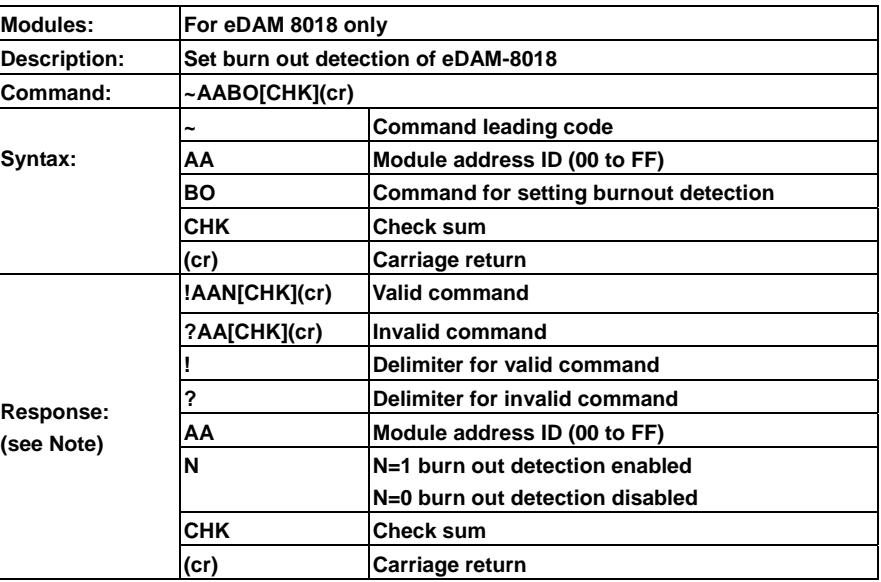

Example: Read Address 01 burnout detection status

**Command: ~01BO<CR>** 

**Response:!011<CR> Burnout function is enabled** 

# **3.19 Set Burn out detection**

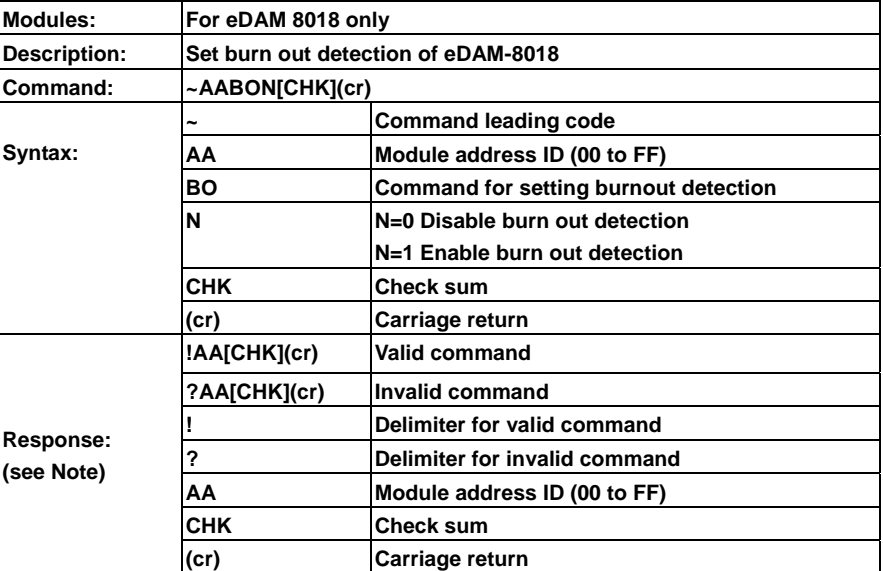

Example: Enable Address 01 burnout detection

**Command: ~01BO1<CR> Response: !01<CR>** 

# **3.20 Read MODBUS data format**

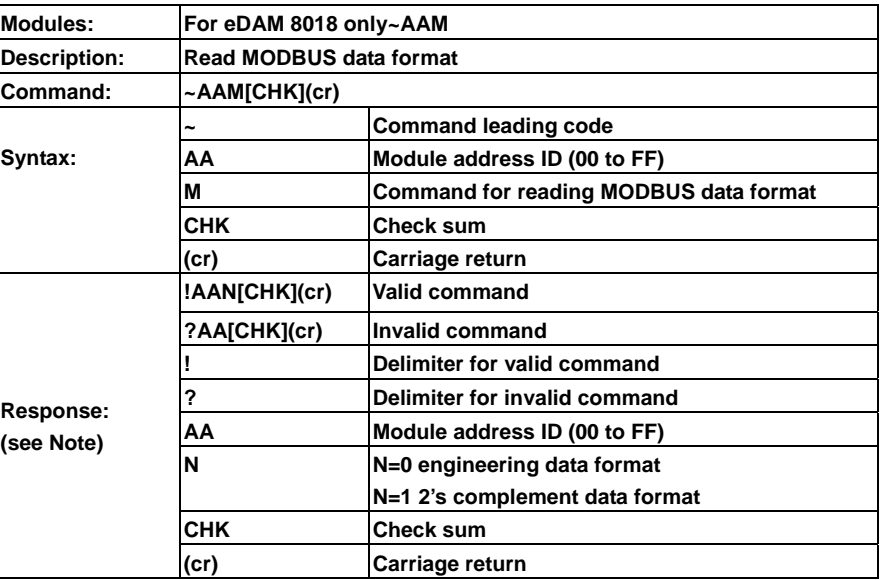

Example: Read Address 01 MODBUS data format

**Command: ~01M<CR>** 

**Response: !011<CR> MODBUS data is engineering data format** 

#### **3.21 Set MODBUS data format**

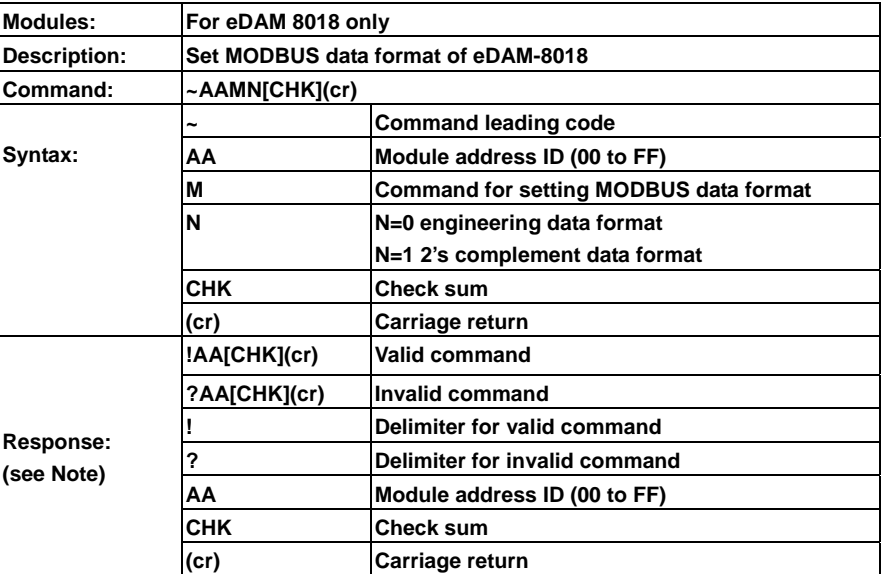

Example: Set Address 01 MODBUS data to engineering data format

**Command: ~01M0<CR> Response: !01<CR>** 

### **3.22 Read firmware version**

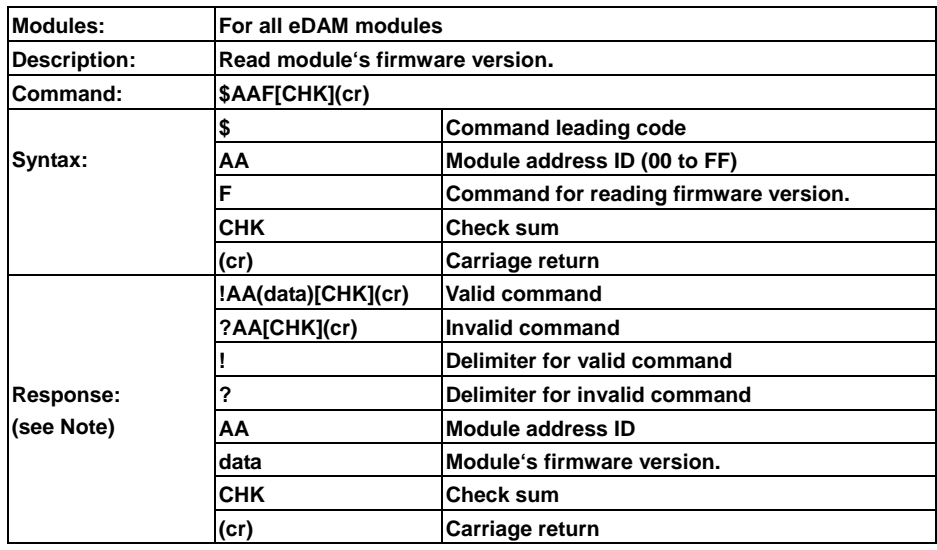

Example: Read firmware version of module address ID=30

**Command: \$30F<CR>** 

**Response: !30A1.04<CR>** 

**! Command is valid, Address ID=30, Firmware Version=A1.04** 

#### **3.23 Read Burnout status**

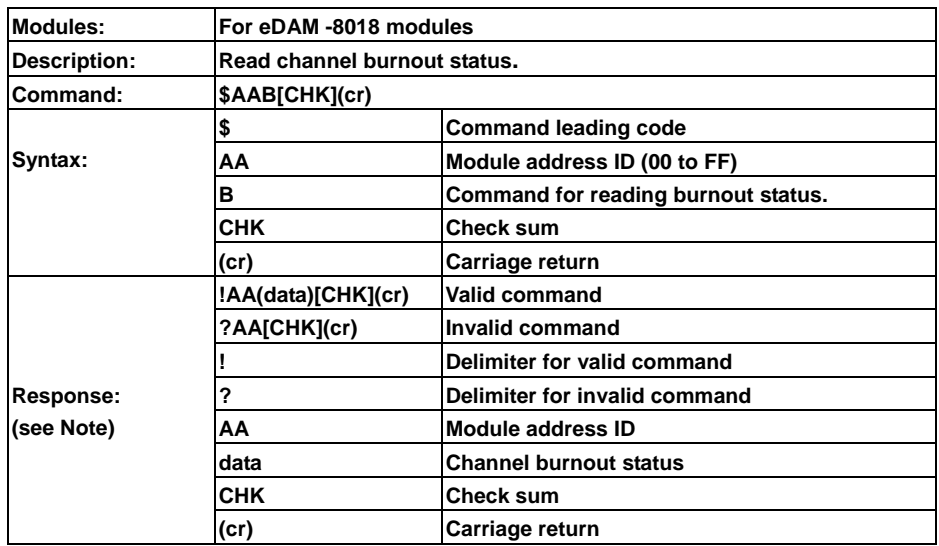

Example: Read burnout status of module address ID=30

**Command: \$30B<CR>** 

**Response: !3003<CR>** 

**! Command is valid, Address ID=30, Channel 0 and channel 1 are open wired** 

### **3.24 Reset module**

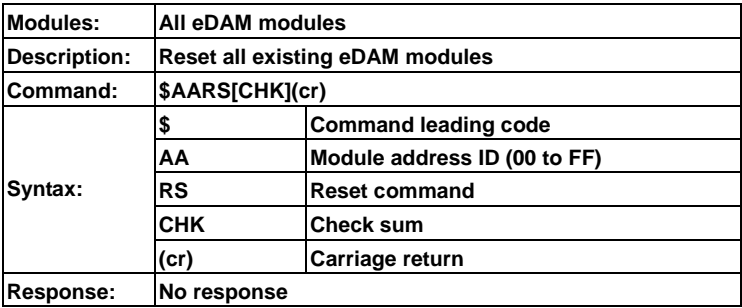

Note: **Reset command will reset module to default settings. This command has no response from module** 

Example: Reset module with ID address is 02 Command: \$02RS(cr) Response: No response

#### **3.25 Read module name**

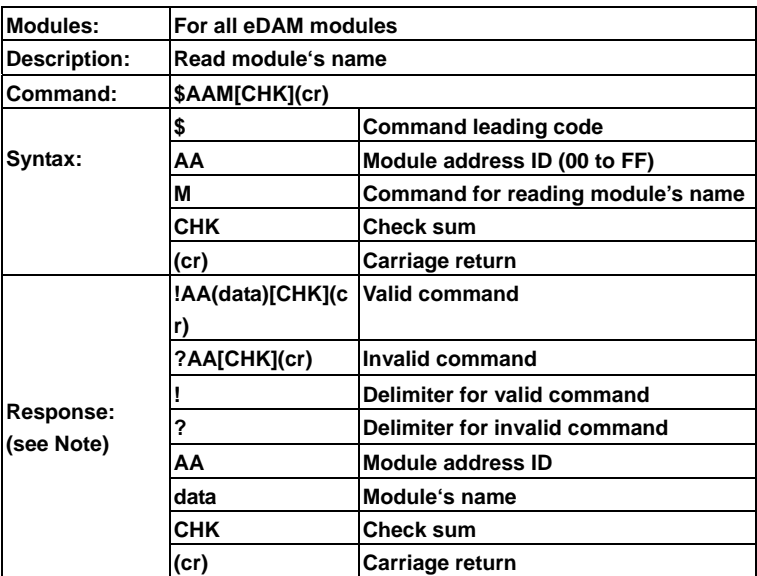

Example: Read module's name of address ID=30

**Command: \$30M<CR>** 

**Response: !308014<CR>** 

**! Command is valid, Address ID=30, module's name=8014** 

# **3.26 Read CJC status**

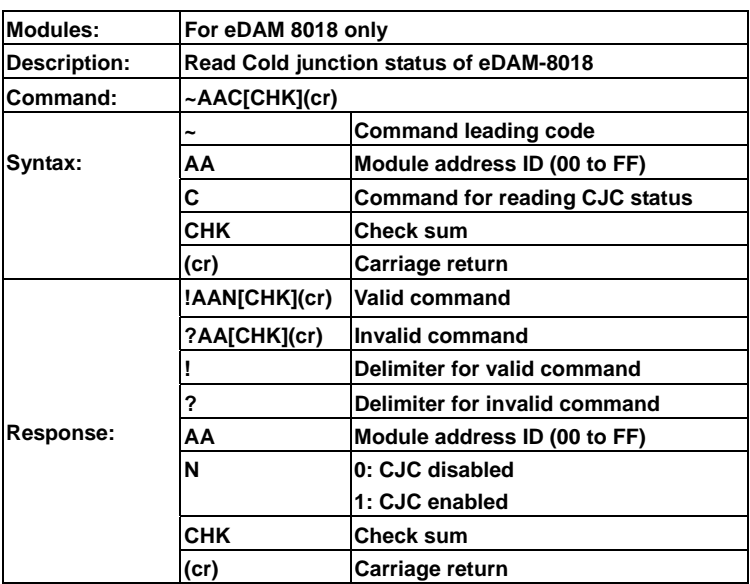

Example: Read Address 01 CJC status and response CJC enabled

**Command: ~01C<CR> Response: !011<CR>** 

# **3.27 Enable/disable CJC**

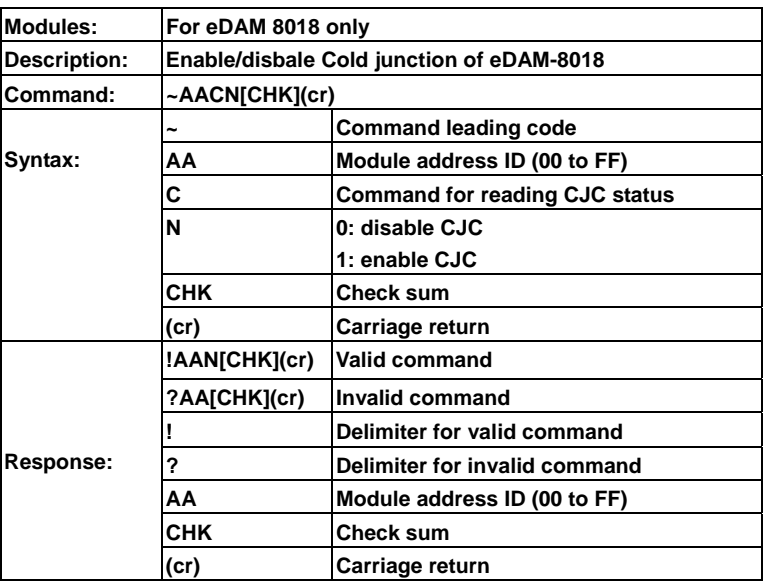

Example: Enable Address 01 CJC

**Command: ~01C1<CR> Response: !01<CR>** 

# **3.28 Host OK**

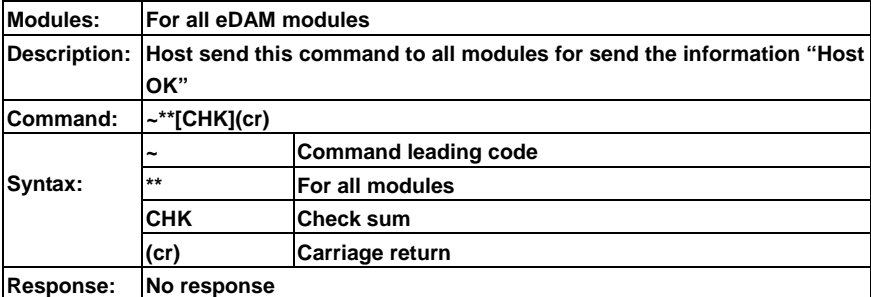

Note:

**When host watchdog timer is enable, host computer must send this command to all module before timeout otherwise** "Host watchdog timer enabled" **module's output value will go to safety state output value.**

#### **3.29 Read module status**

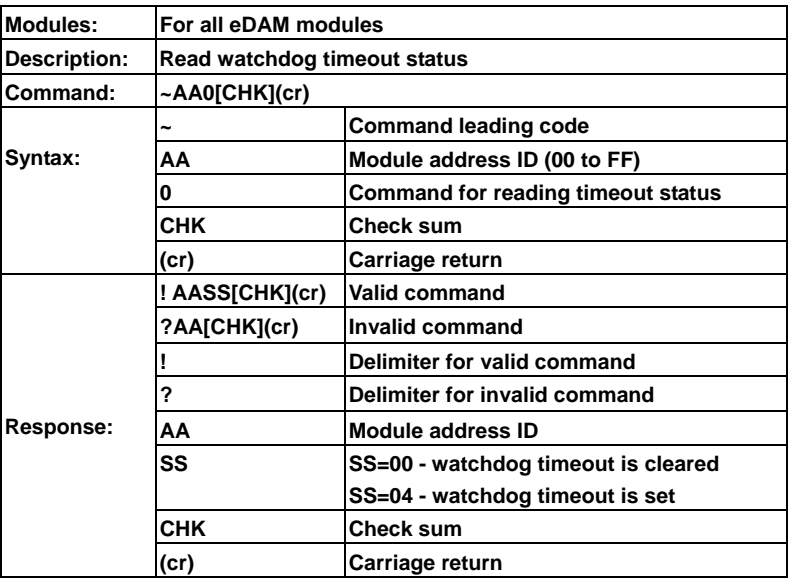

Note:

the watchdog timeout status will be stored in EEPROM of the module and can only be cleared by issuing ~AA1 command (see ~AA1 and ~AA3EVV commands)

When the module's watchdog timeout value is reached, this command will be responded with SS=04 otherwise SS=00 Example:

**Command: ~010<cr> Response: !0104 The host watchdog timeout status is set** 

# **3.30 Reset module status**

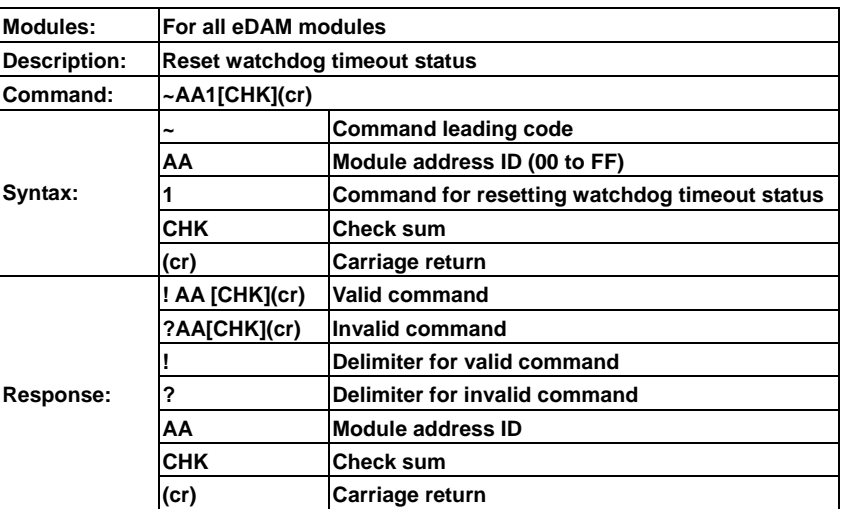

**Note:** 

**The module's watch dog status will be cleared after this command issued (Reference to ~AA3EVV command)** 

### **3.31 Read host watchdog timeout value**

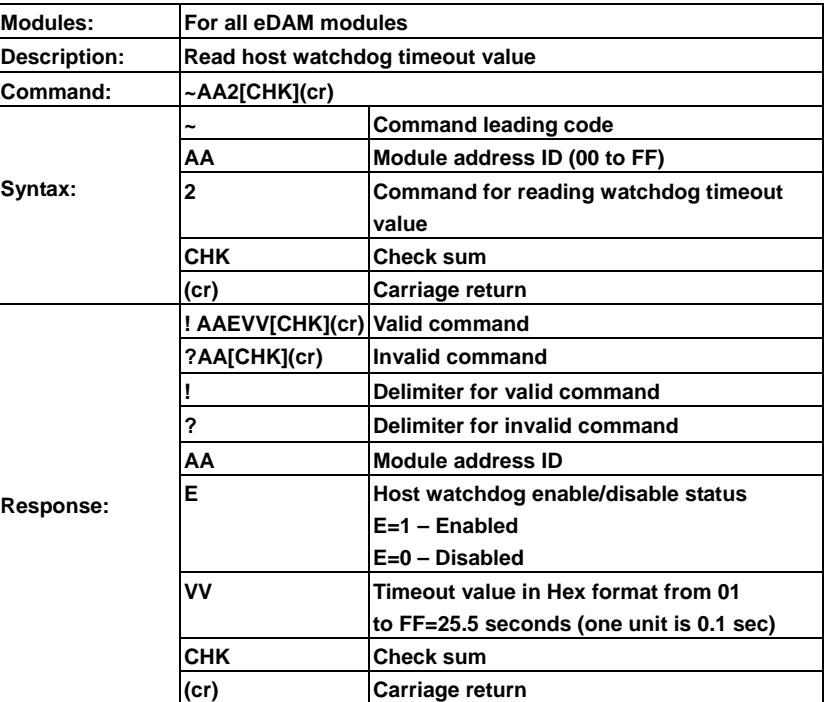

(also see sec 3.32)

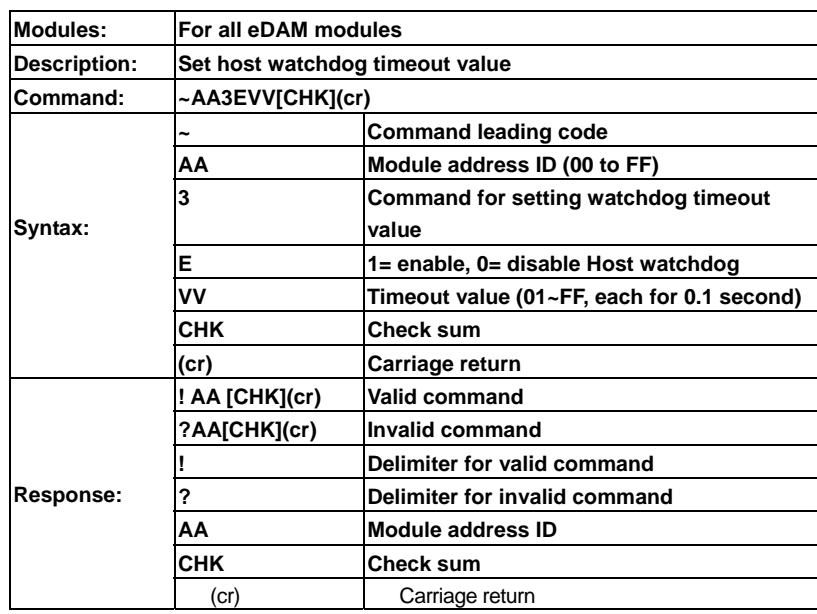

#### **3.32 Set host watchdog timeout value**

**Note:** 

**If host watchdog timer is enabled, the host should send** *Host OK* **(see section 3.28) command periodically within Timeout value to refresh the timer, otherwise the module will be forced to safety state** 

Example: Set module (ID=04) to have watchdog timeout value 10.0 seconds and enable host watchdog

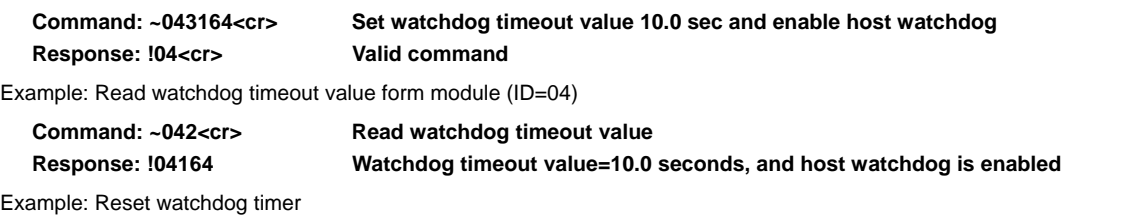

Command: ~\*\*<cr>
Read host watchdog timer

Stop sending any command string to modules for at least 10.0 seconds. The LED on the module will go to flash. The flash LED indicates the host watchdog is timeout and timeout status is set

Example: Read watchdog timeout status

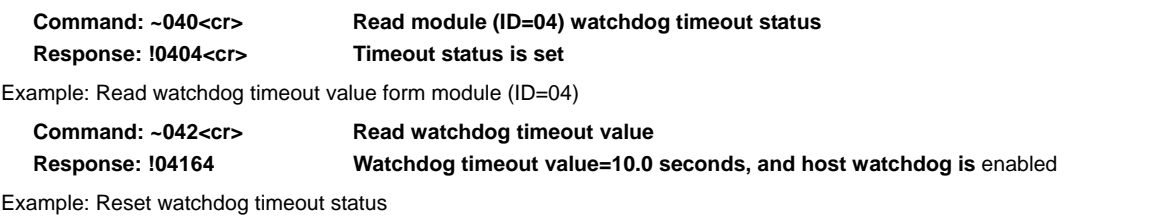

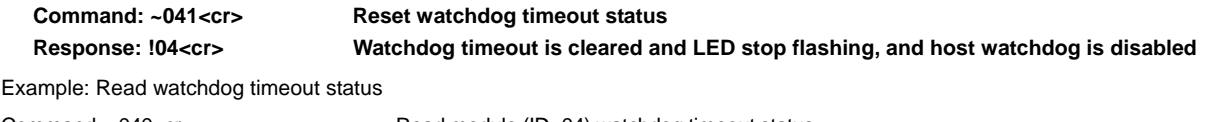

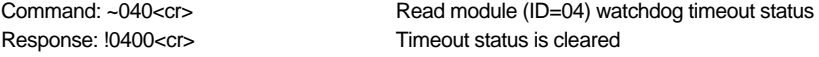

# **3.33 Enable/disable calibration**

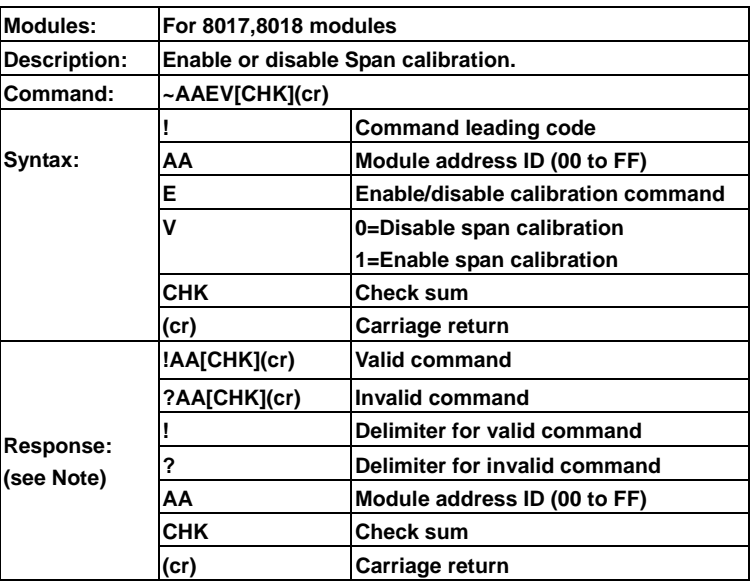

Note: **send enable calibration command before performing the calibration,** 

Example: Perform span calibration of module with address=06

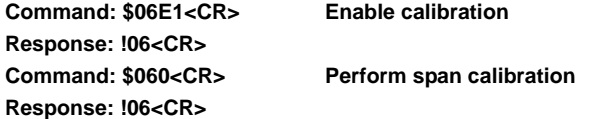

#### **3.34 Set module name**

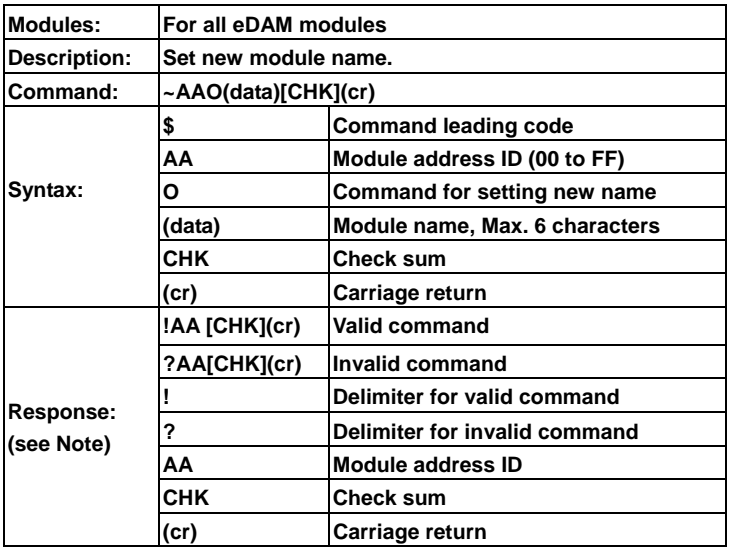

Example: Set new module name at address ID=30

**Response: !30<CR> Command is valid.,** 

**Command: ~30O4012<CR> Set new name 4012 to the module at address ID=30** 

# **Chapter 4 MODBUS RTU Command structure**

EDAM-8018+ system accept a command/response form with the host computer. When systems are not transmitting they are in listen mode. The host issues a command to a system with a specified address and waits a certain amount of time for the system to respond. If no response arrives, a time-out aborts the sequence and returns control to the host. This chapter explains the structure of the commands with Modbus RTU protocol, and guides to use these command sets to implement user's programs.

# **4.1 ModBus Function code introductions**

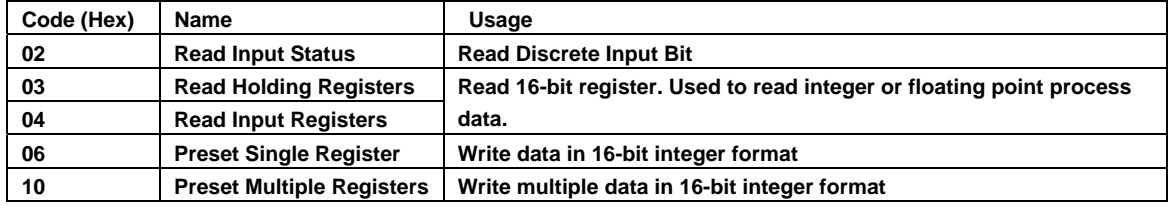

# **4.2 MODBUS Discrete address mapping**

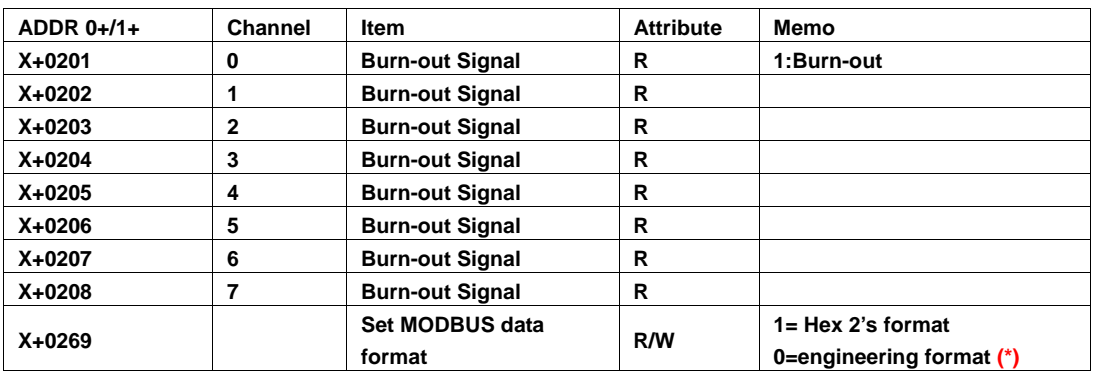

(\*):

**1. MODBUS data format of analog input value is 2's complement format or engineering format** 

2. Factory default: engineering format

**3. See sec.4.4 And sec.4.5** 

# **4.3 MODBUS Register address mapping**

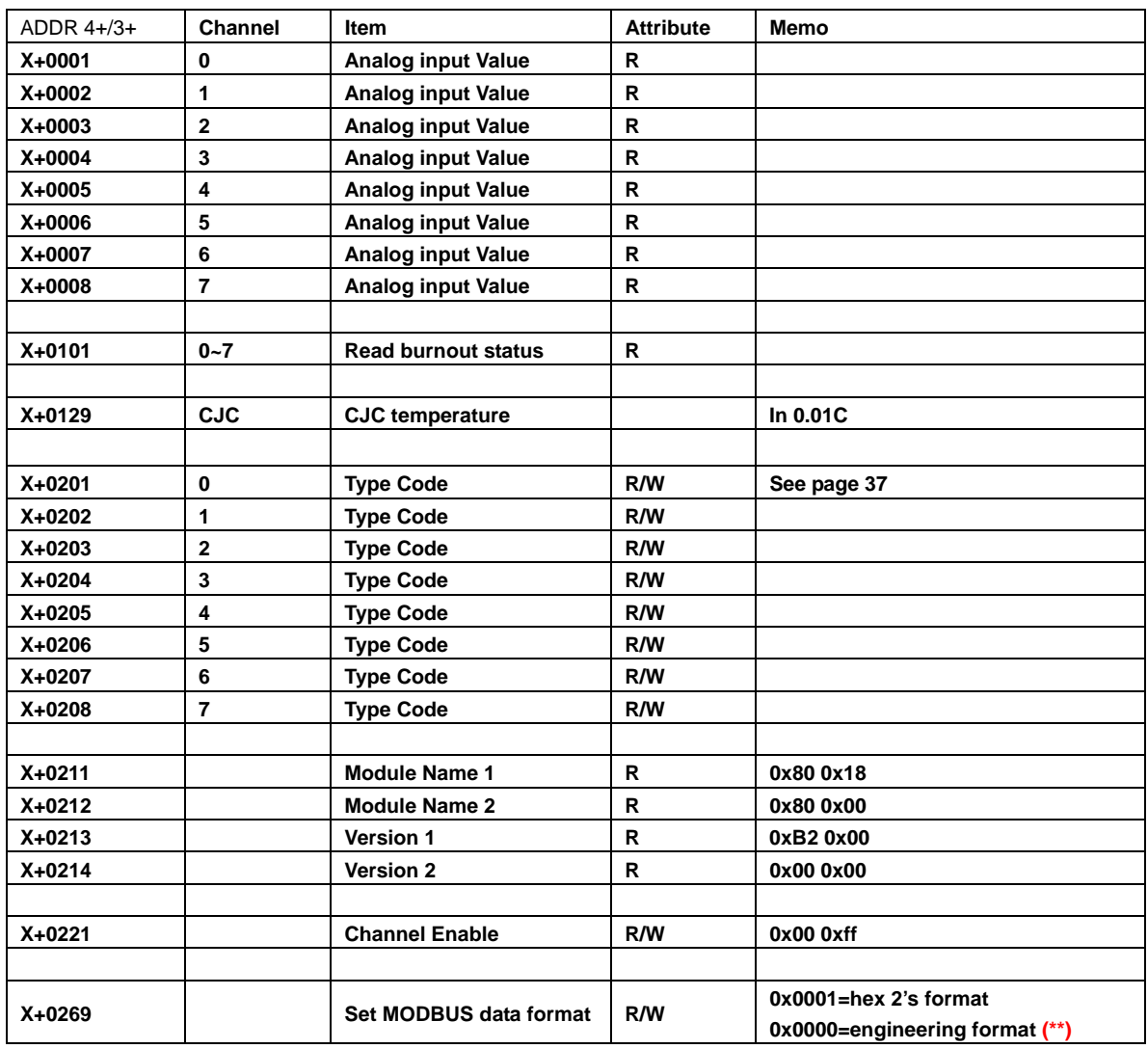

 $(**)$ :

**1. MODBUS data format of analog input value is 2's complement format or engineering format** 

2. Factory default: engineering format

**3. See sec.4.4 And sec.4.5** 

# **4.4 MODBUS Engineering Data Format Table**

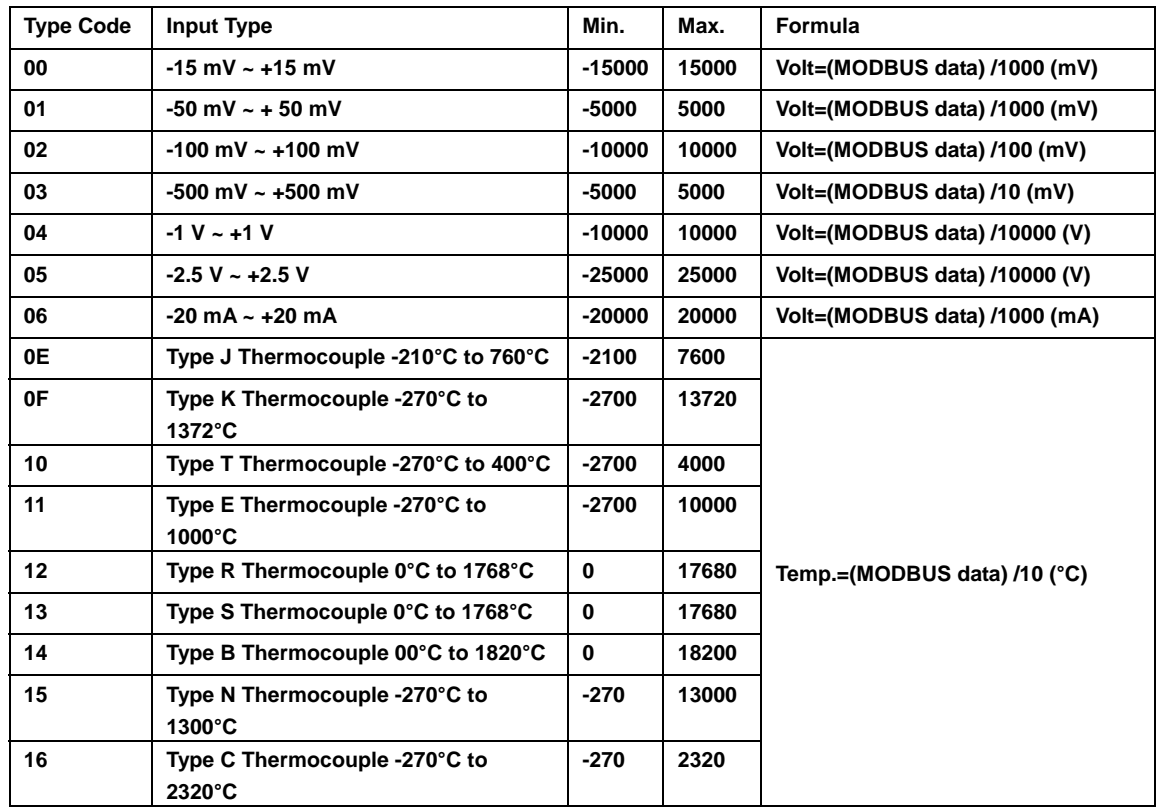

# **4.5 MODBUS Hex 2's Data Format Table**

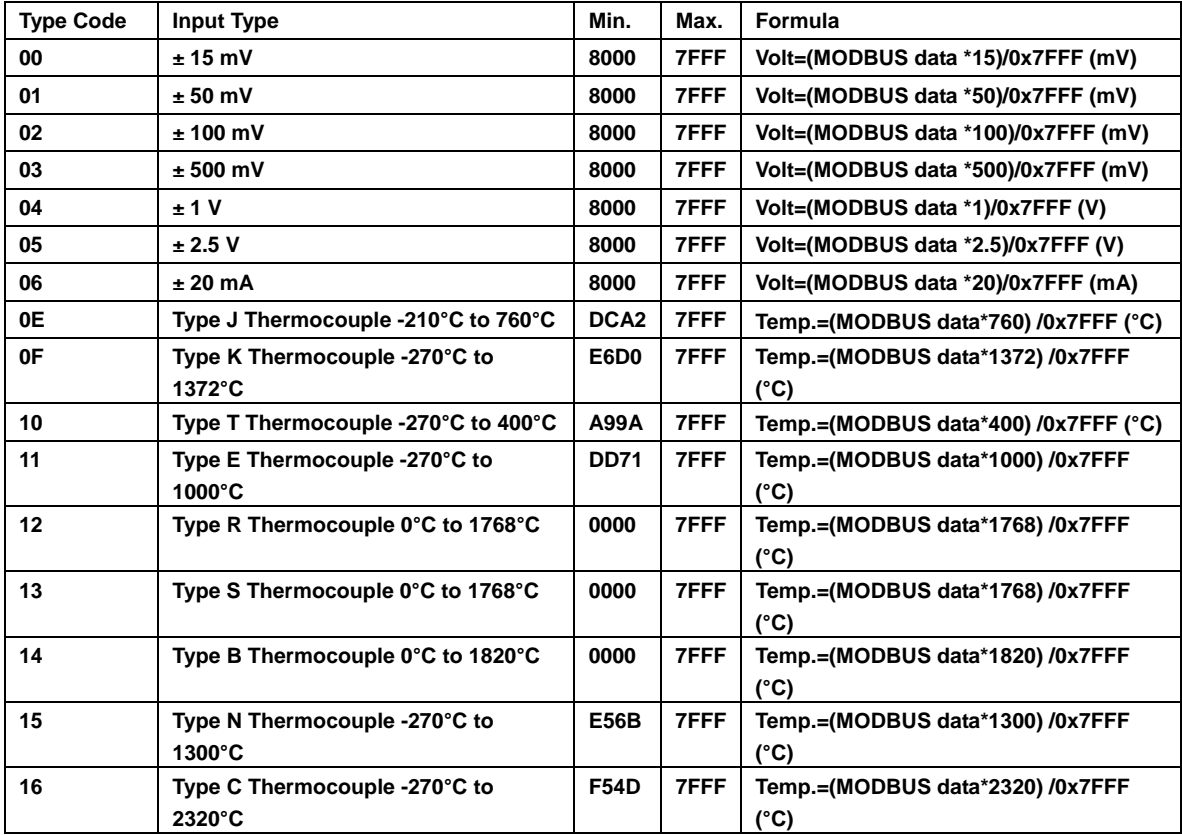

# **Chapter 5 Calibration for eDAM8018**

The offset calibration is used to calibrate output offset when the input voltage is 0V

- Calibration procedures
	- **1. Apply zero voltage to channel 0 of analog module**
	- **2. Issues configuration command with type=00~06**
	- **3. Issues enable calibration command**
	- **4. Issues zero offset calibration command five times**

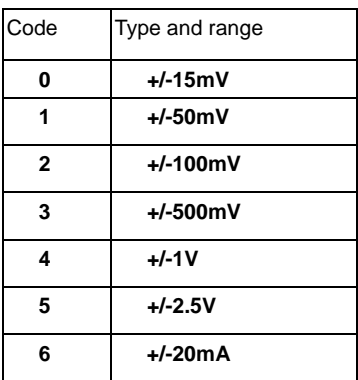

# **Chapter 6 Analog Input Types**

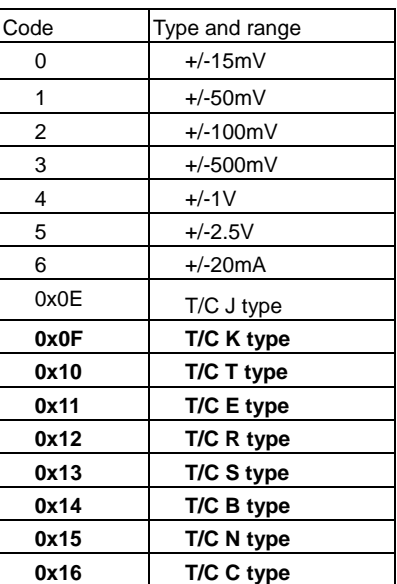